## e<br>Colland Co  $10:00$  $\stackrel{\circ}{\ldots}$  dha  $\stackrel{\circ}{\blacksquare}$ 10:00 %  $\mathcal{Z}_{\text{eff}}$  and  $\overline{\text{Cov}}$ 設定  $\leftarrow$ 雙卡與行動網路 ■ 雙卡與行動網路 <mark>ि</mark> Wi-Fi 已關閉 □ 中華電信 ◆ 藍牙 已關閉 > 2 中華電信<br>+886 4 連線與共享 一般設定 □ 螢幕鎖定  $\mathbf C$ 使用行動網路  $\bullet$ **D**<br> **CHERE**<br>
CHERE<br>
CHERE<br>
CHERE<br>
CHERE<br>
CHERE<br>
CHERE<br>
CHERE<br>
CHERE<br>
CHERE<br>
CHERE<br>
CHERE<br>
CHERE<br>
CHERE<br>
CHERE<br>
CHERE<br>
CHERE<br>
CHERE<br>
CHERE<br>
CHERE<br>
CHERE CHERE<br>
CHERE<br>
CHERE CHERE<br>
CHERE<br>
CHERE CHERE<br>
CHERE CHERE<br>
CHERE C 886<br>886 ెం  $\bullet$  $\mathcal{L}$ 方式一:1.設定 2.雙卡與行動網路 3.使用行動網路→關閉  $10.00$  $\overline{ }$ +886 一般設定 的趣用 图 4.完成  $\circ$  $\mathbf{E}$  $\varnothing$ 設定 - 880<br>00 Q  $\mathbf{r}$ 佛性主要 O  $\bullet$  $\bullet$  $\bullet$

2.點 → 行動數據 關閉

方式二: 1.通知列往下拉

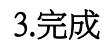

## Xiaomi\_Redmi 13C 行動數據開關